$461$ 

# **УТВЕРЖДАЮ**

**СИ «Воентест»** 32 ГИИИИ МО РФ  $\epsilon$ ст**д. Ю. Кузин**  $O9$ **2007 г.** 28  $0 + \phi d$ 

## **Инструкция**

**Измеритель параметров многополюсников Agilent Е5062А**

**фирмы «Agilent Technologies», МАЛАЙЗИЯ**

**МЕТОДИКА ПОВЕРКИ**

**г. Мытищи, 2007 г.**

# 1 ВВЕДЕНИЕ

1.1 Настоящая методика поверки распространяется на измеритель параметров многополюсников Agilent E5062A, зав. № МҮ44101963 (далее - измеритель), и устанавливает порядок проведения его первичной и периодической поверки.

1.2 Межповерочный интервал - 1 год.

### 2 ОПЕРАЦИИ ПОВЕРКИ

2.1 При поверке выполняют операции, представленные в таблице 1.

Таблица 1

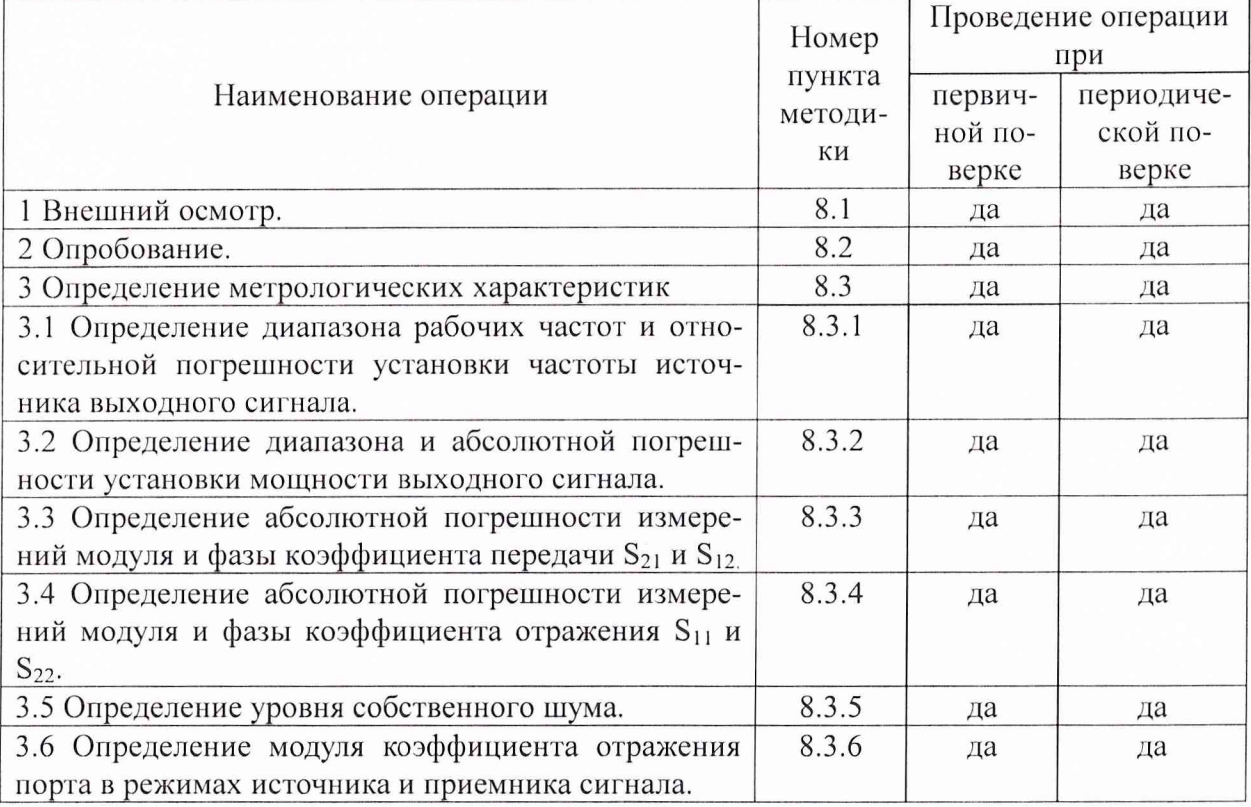

## 3 СРЕДСТВА ПОВЕРКИ

3.1 При проведении поверки используют средства измерений и вспомогательное оборудование, представленные в таблице 2.

Таблица 2

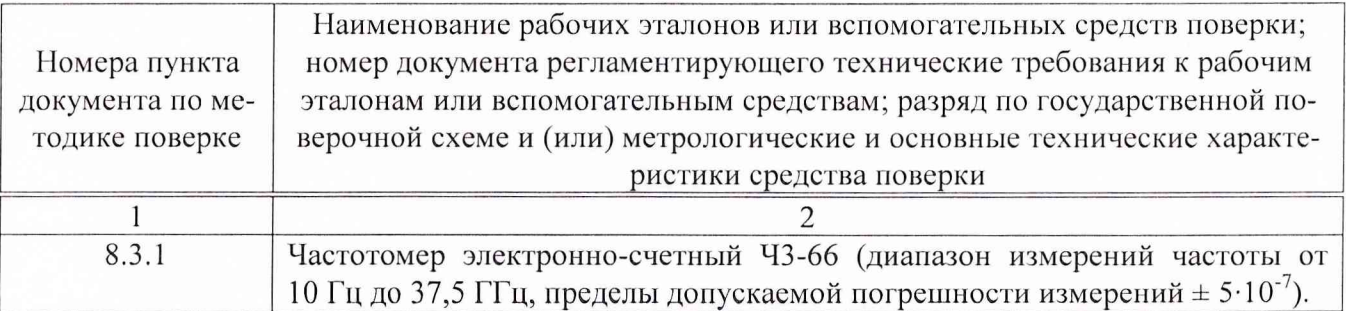

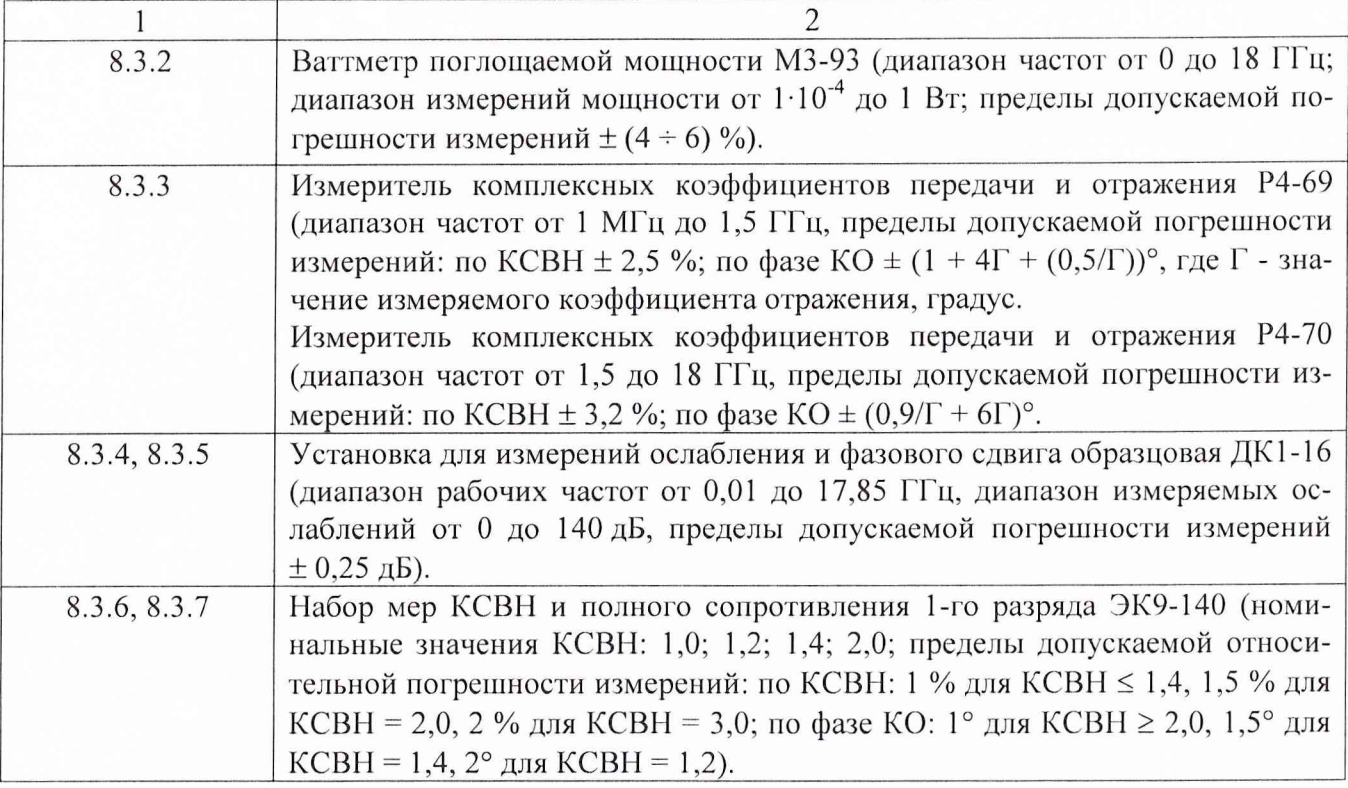

3.2 Допускается использование других средств измерений и вспомогательного оборудования, имеющих метрологические и технические характеристики не хуже характеристик приборов, приведенных в таблице 2.

3.3 Все средства поверки должны быть утверждённого типа, исправны и иметь действующие свидетельства о поверке.

### 4 ТРЕБОВАНИЯ К КВАЛИФИКАЦИИ ПОВЕРИТЕЛЕЙ

4.1 К проведению поверки измерителя допускается инженерно-технический персонал со среднетехническим или высшим радиотехническим образованием, имеющим опыт работы с радиотехническими установками, ознакомленный с руководством по эксплуатации и документацией по поверке и имеющие право на поверку (аттестованными в качестве поверителей по ГОСТ 20.2.012-94).

### 5 ТРЕБОВАНИЯ БЕЗОПАСНОСТИ

5.1 При проведении поверки должны быть соблюдены требования безопасности в соответствии с ГОСТ 12.3.019-80.

5.2 К работе на измерителе допускаются лица, изучившие требования безопасности по ГОСТ Р 51350-99, инструкцию по правилам и мерам безопасности и прошедшие инструктаж на рабочем месте.

5.3 Запрещается проведение измерений при отсутствии или неисправности заземления.

#### 6 УСЛОВИЯ ПОВЕРКИ

6.1 Поверка проводится при следующих условиях:

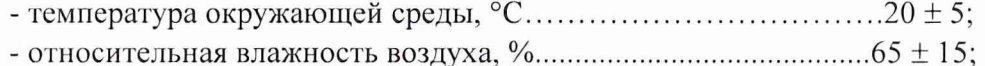

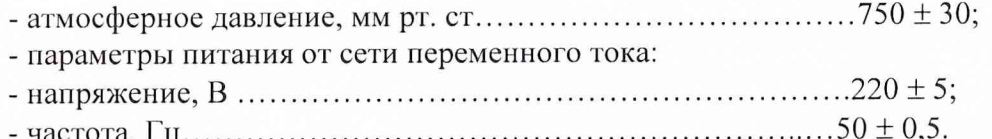

#### 7 ПОДГОТОВКА К ПОВЕРКЕ

7.1 При подготовке к поверке выполнить следующие операции:

- проверить готовность измерителя в целом согласно ТД;

- выполнить пробное (10  $\div$  15 минут) включение измерителя.

Перед проведением измерений подготовить средства измерений согласно их инструкциям по эксплуатации.

#### 8 ПРОВЕДЕНИЕ ПОВЕРКИ

8.1 Внешний осмотр

При проведении внешнего осмотра проверить:

- соответствие измерителя требованиям ТД;

- отсутствие механических повреждений и ослабления элементов конструкции, сохранность механических органов управления и четкость фиксации их положения, чёткость обозначений, чистоту и исправность разъёмов и гнёзд, наличие и целостность предохранителей, печатей и пломб.

8.2 Опробование

8.2.1 Подключить измеритель к сети, на задней панели нажать тумблер включения питания, на передней панели нажать кнопку включения. На экране измерителя должна появиться информация о загрузке операционной системы и программного обеспечения фирмыизготовителя. После загрузки операционной системы и программного обеспечения на экране измерителя должно появиться меню управления измерителем.

8.2.2 Результаты опробования считать положительными, если при проверке не отображается информация об ошибках.

8.3 Определение метрологических характеристик

8.3.1 Определение диапазона рабочих частот и относительной погрешности установки частоты источника выходного сигнала

8.3.1.1 Провести предварительную установку режима работы измерителя. Для этого нажать на клавишу PRESET на передней панели измерителя и подтвердить выбранное действие клавишей ENTER. Присоединить частотомер к измерительному порту 1 измерителя.

8.3.1.2 Установить измеритель в режим генерации непрерывного сигнала. Для этого в меню «Channel» анализатора выбрать «CW Frequency» и установить частоту сигнала 300 кГц.

8.3.1.3 Измеренное значение частоты занести в протокол.

8.3.1.4 Повторить процедуру измерений частоты сигнала для следующих установленных частот: 10; 100 МГц; 1; 2; 3 ГГц и рассчитать значения относительных погрешностей установки частоты сигнала по формуле (1):

$$
\delta f = \frac{f_r - f_0}{f_r},\tag{1}
$$

где  $f_0$  – значение частоты сигнала, измеренное частотомером, Гц;

f<sub>r</sub> - значение частоты сигнала, установленное на измерителе, Гц.

8.3.1.5 Результаты поверки считать положительными, если значения погрешности установки частоты находятся в пределах  $\pm 5.10^{-6}$  и выполняются требования п.п. 8.3.3 и 8.3.4.

8.3.2 Определение диапазона и абсолютной погрешности установки мощности выходного сигнала.

**8.3.2.1 Присоединить ваттметр M3-93 к измерительному порту 1 поверяемого измерителя. Произвести предварительную установку режима работы анализатора. Для этого нажать на клавишу PRESET на передней панели измерителя и подтвердить выбранное действие клавишей ENTER.**

**8.3.2.2 Установить измеритель в режим измерений S |2.**

**8.3.2.3 Установить измеритель в режим генерации непрерывного сигнала. Для этого в меню «Channel» анализатора выбрать «CW Frequency».**

**8.3.2.4 Последовательно устанавливая следующие значения мощности выходного сигнала: минус 5; 0; 5; 10 дБ/мВт, провести измерения мощности для следующих значений частот: 10; 1000; 2000; 3000 МГц.**

**8.3.2.5 Повторить проделанные операции для второго порта, предварительно устано**вив режим измерений S<sub>21</sub>.

**8.3.2.6 Рассчитать абсолютную погрешность установки мощности выходного сигнала как разность между измеренным и установленным значениями мощности.**

**8.3.2.7 Результаты поверки считать положительными, если диапазон установки мощности выходного сигнала находится в пределах от минус 5 до 10 дБ/мВт и измеренные значения мощности находятся в пределах ± 1 дБ относительно заданного уровня выходного сигнала.**

**8.3.3 Определение абсолютной погрешности измерений модуля и фазы коэффициента передачи S**21 **и S**12**.**

**8.3.3.1 Провести предварительную установку режима работы измерителя. Для этого нажать на клавишу PRESET на передней панели измерителя и подтвердить выбранное действие клавишей ENTER.**

**8.3.3.2 Установить измеритель в режим измерений S**12**-**

**8.3.3.3 Провести полную двухпортовую калибровку измерителя в соответствии с технической документации фирмы-изготовителя.**

**8.3.3.4 Провести измерения модуля коэффициента передачи и фазы коэффициента передачи аттенюаторов (сборки аттенюаторов) на установке ДК1-16.**

**8.3.3.5 Провести измерения модуля коэффициента передачи и фазы коэффициента передачи аттенюаторов (сборки аттенюаторов) из комплекта ДК1-16 (для номинальных значений модуля коэффициента передачи 10, 20, 50, 90 дБ) на следующих частотах: 10; 100; 1000; 2000; 3000 МГц измерителем.**

**8.3.3.6 Рассчитать абсолютную погрешность измерений модуля и фазы коэффициента передачи, как разность измеренного и действительного значений.**

**8.3.3.7 Результаты поверки считать положительными, если значения абсолютной погрешности измерений модуля коэффициента передачи находятся в пределах:**

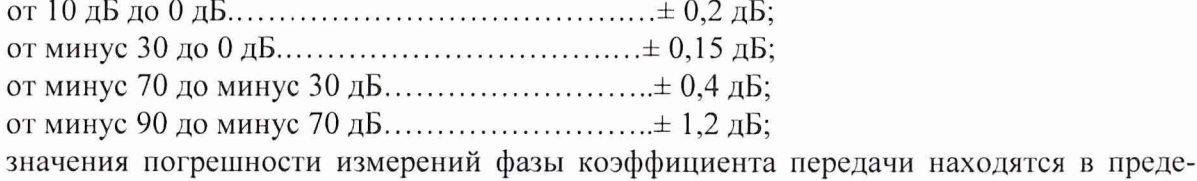

**лах:**

**ог 5 дБ до 10 дБ.............................................................± 1,4°; от минус 50 до 5 дБ......................................................± 1,0°; от минус 70 до минус 50 дБ......................................± 3,0°; от минус 90 до минус 70 дБ.......................................± 22°.**

**8.3.4 Определение абсолютной погрешности измерений модуля и фазы коэффициента отражения S<sub>11</sub> и S<sub>22</sub>.** 

**8.3.4.1 Провести предварительную установку режима работы измерителя. Для этого нажать на клавишу PRESET на передней панели измерителя и подтвердить выбранное действие клавишей ENTER.**

8.3.4.2 Установить измеритель в режим измерений S<sub>11</sub>.

**8.3.4.3 Провести полную двухпортовую калибровку измерителя в соответствии с технической документацией фирмы-изготовителя.**

**8.3.4.4 Провести измерения модуля и фазы коэффициента отражения нагрузок из комплекта ЭК9-140 для номинальных значений КСВН: 1,0; 1,2; 1,4; 2,0; 3,0 на следующих частотных точках: 10; 100 МГц; 1, 2; 3 ГГц.**

**8.3.4.5 Рассчитать абсолютную погрешность измерений модуля и фазы коэффициента отражения, как разность измеренного и действительного значений.**

**8.3.4.6 Результаты поверки считать положительными, если значения абсолютной погрешности измерений модуля коэффициента отражения находятся в пределах:**

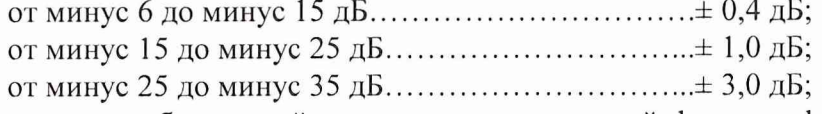

**значения абсолютной погрешности измерений фазы коэффициента отражения находятся в пределах:**

**от минус 6 до минус 15 дБ................................................. ± 2°; от минус 15 до минус 21 дБ............................................... ± 4°.**

**8.3.5 Определение уровня собственного шума.**

**8.3.5.1 Определение уровня собственного шума приемника сигнала анализатора провести в автономном режиме без использования поверочного оборудования.**

**8.3.5.2 Провести предварительные установки на проверяемом измерителе: диапазон частот от 0,3 до 3000 МГц; выходная мощность 0 дБ/мВт; полоса фильтра 10 Гц; количество** точек 1000; измеряемый параметр S<sub>21</sub> (S<sub>12</sub>). Включить маркер статистического анализа. К **портам 1 и 2 измерителя присоединить согласованные нагрузки. На экране установить маркер в максимальной точке трассы для следующих участков диапазона частот: от 0,3 до 1 МГц; от 1 до 3000 МГц. Выбрать режим «маркер - среднее». Считать с экрана среднее значение уровня собственного шума, соответствующее установленному маркеру.**

**8.3.5.3 Результаты поверки считать положительными, если измеренные значения не превышают значений:**

**в диапазоне частот от 0,3 до 1 МГц.......................................... минус 115 дБ;**

**в диапазоне частот от 1 до 3000 МГц.......................................минус 120 дБ.**

**8.3.6 Определение модуля коэффициента отражения порта в режимах источника и приемника сигнала.**

**8.3.6.1 Проверку модуля коэффициента отражения порта в режиме источника сигнала измерителя проести с помощью измерителя комплексных коэффициентов передачи и отражения Р4-69 в диапазоне частот от 1 МГц до 1,5 ГГц и измерителя комплексных коэффициентов передачи и отражения Р4-70 в диапазоне частот от 1,5 до 3 ГГц в соответствии с руководствами по эксплуатации.**

**8.3.6.2 На поверяемом измерителе провести следующие установки: режим измерений S** 1 1**, значение выходной мощности минус 5 дБ/мВт.**

**8.3.6.3 Провести измерения модуля коэффициента отражения первого измерительного порта. Перевести измеритель в режим измерения S**22 **и провести измерения модуля коэффициента отражения для второго измерительного порта.**

**8.3.6.4 Результаты поверки считать положительными, если измеренные значения модуля коэффициента отражения порта в режиме источника сигнала не превышают значений:**

**в диапазоне частот от 0,3 до 1500 МГц.......................................... минус 41 дБ;**

**в диапазоне частот от 1500 до 3000 МГц......................................минус 40 дБ.**

8.3.6.5 Перевести измеритель в режим измерений S<sub>12</sub> и провести измерения модуля ко**эффициента отражения порта в режиме приемника для первого измерительного порта.**

**8.3.6.6 Перевести измеритель в режим измерения S**21 **и провести измерения модуля коэффициента отражения в режиме приемника для второго измерительного порта.**

**8.3.6.7 Результаты поверки считать положительными, если измеренные значения модуля коэффициента отражения порта в режиме приемника не превышают значения минус 15 дБ во всём рабочем диапазоне частот.**

#### **9 ОФОРМЛЕНИЕ РЕЗУЛЬТАТОВ ПОВЕРКИ**

**9.1 При положительных результатах поверки измерителя выдается свидетельство установленной формы.**

**9.2 На оборотной стороне свидетельства о поверке записываются результаты поверки.**

**9.3 В случае отрицательных результатов поверки поверяемый измеритель к дальнейшему применению не допускается. На такой измеритель выдается извещение о его непригодности к дальнейшей эксплуатации с указанием причин.**

**Начальник отдела ГЦИ СИ «Воентест» 32 ГНИИИ МО РФ**

**Научный сотрудник ГЦИ СИ «Воентест» 32 ГНИИИ МО РФ**

 $\frac{1}{\sqrt{2}}$ 

**В.Л. Воронов**

**А.С. Бондаренко**